#### IPTV manuál - HDUI

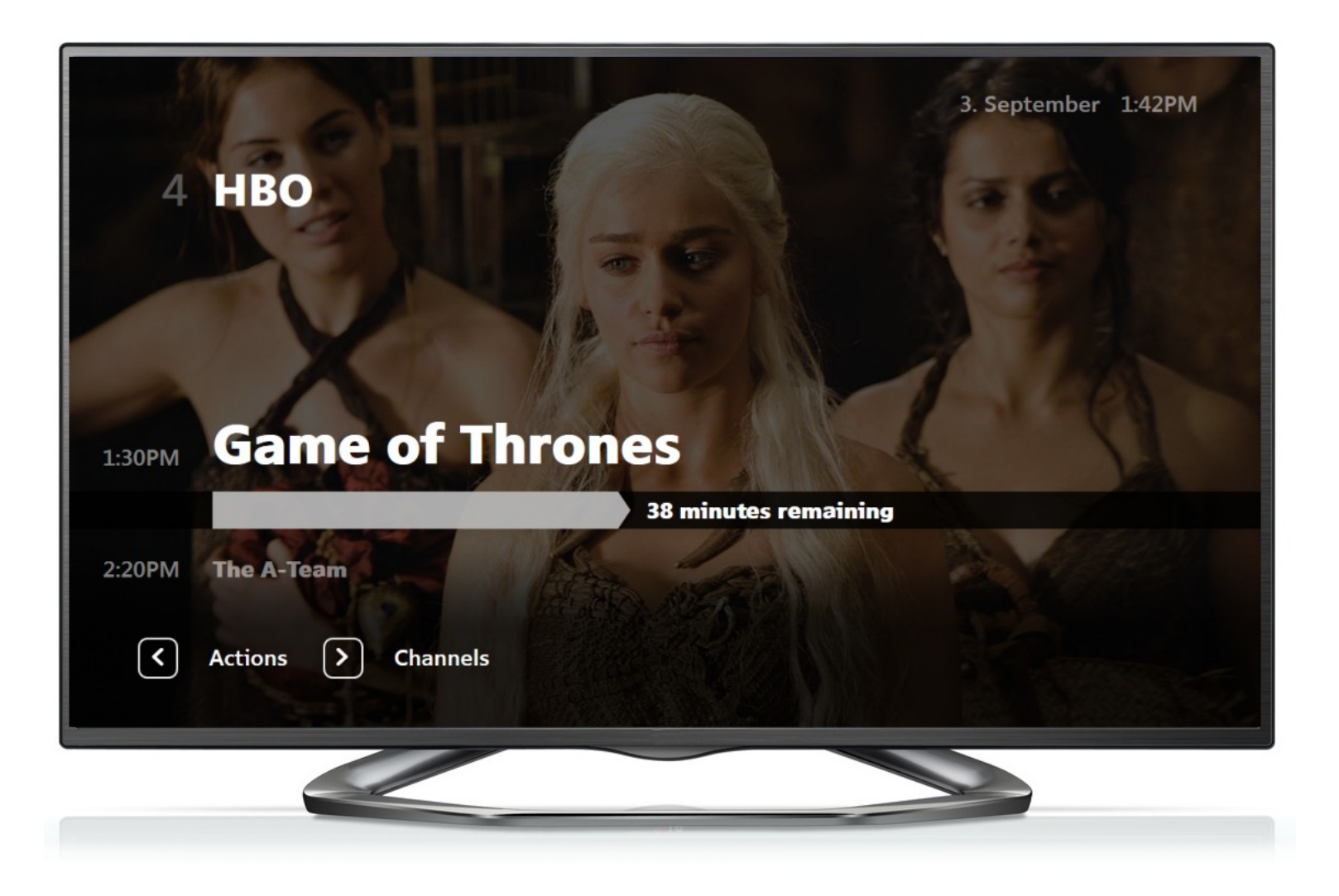

# ZAPOJENÍ BOXU

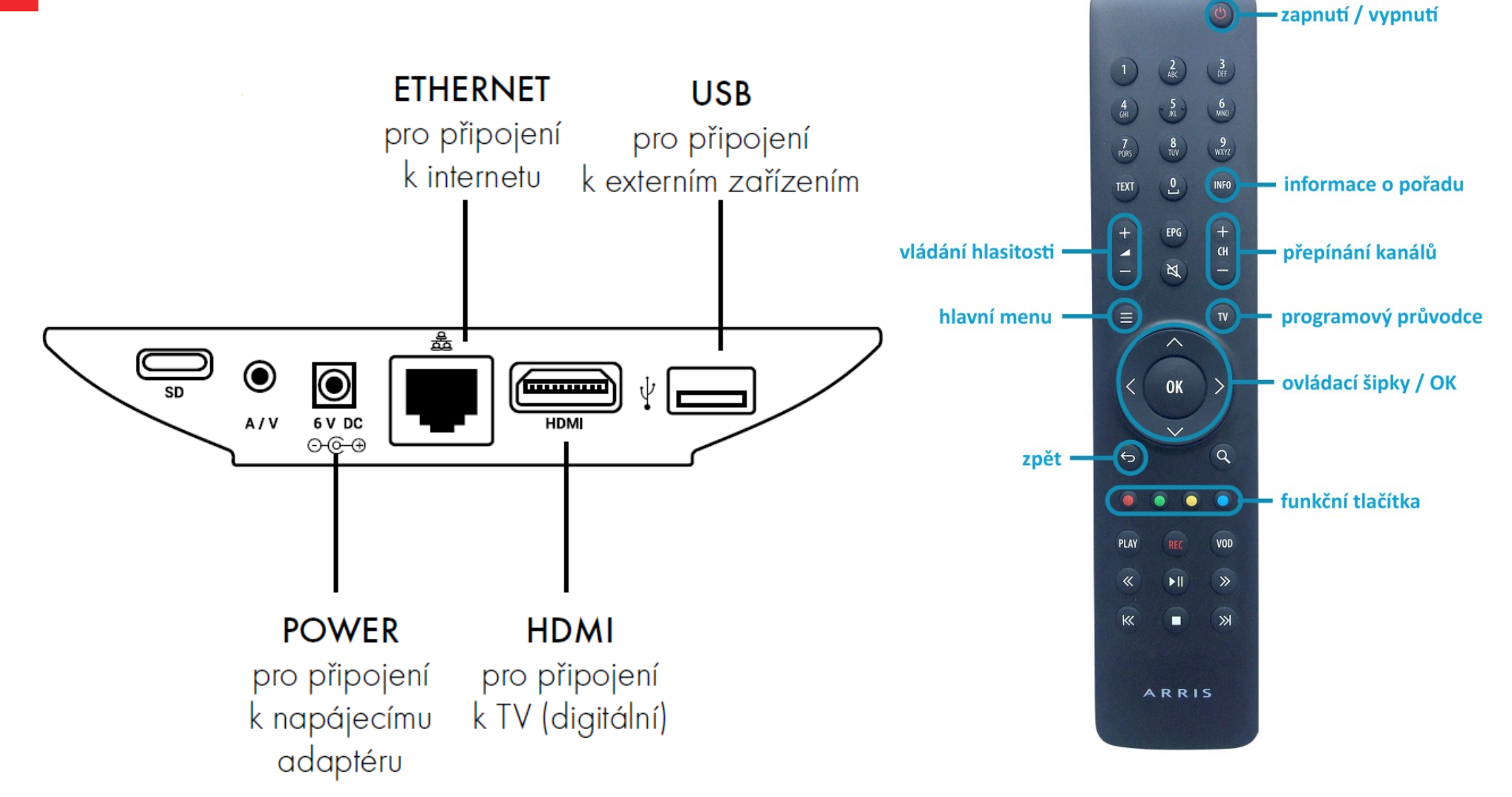

#### Menu

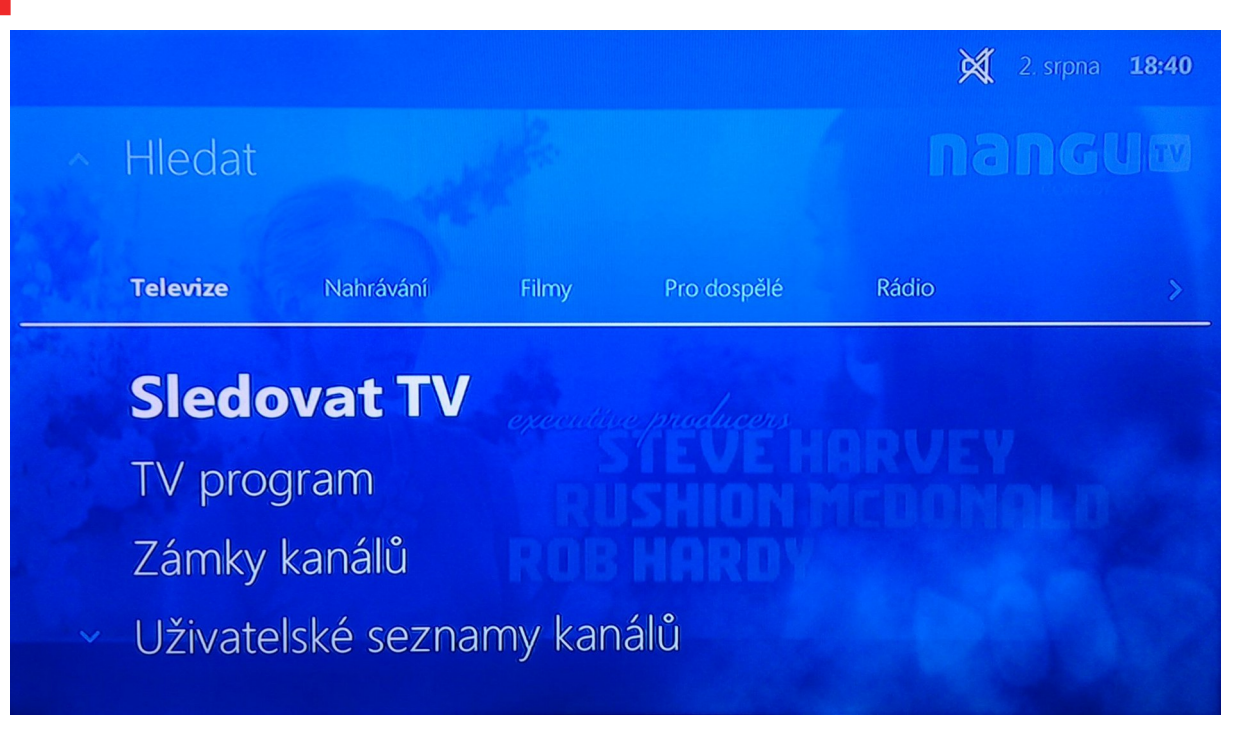

- Pro přístup do menu stiskněte na ovladači symbol:
- Nyní máte přístup do ostatních funkcí: Hledat, Seznamy kanálů, Nahrané pořady, Filmotéka, Rádio a další.
- Pro pohyb v Menu použijte středový kruh a volbu potvrďte OK

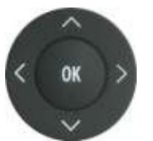

### TV – informace o pořadu

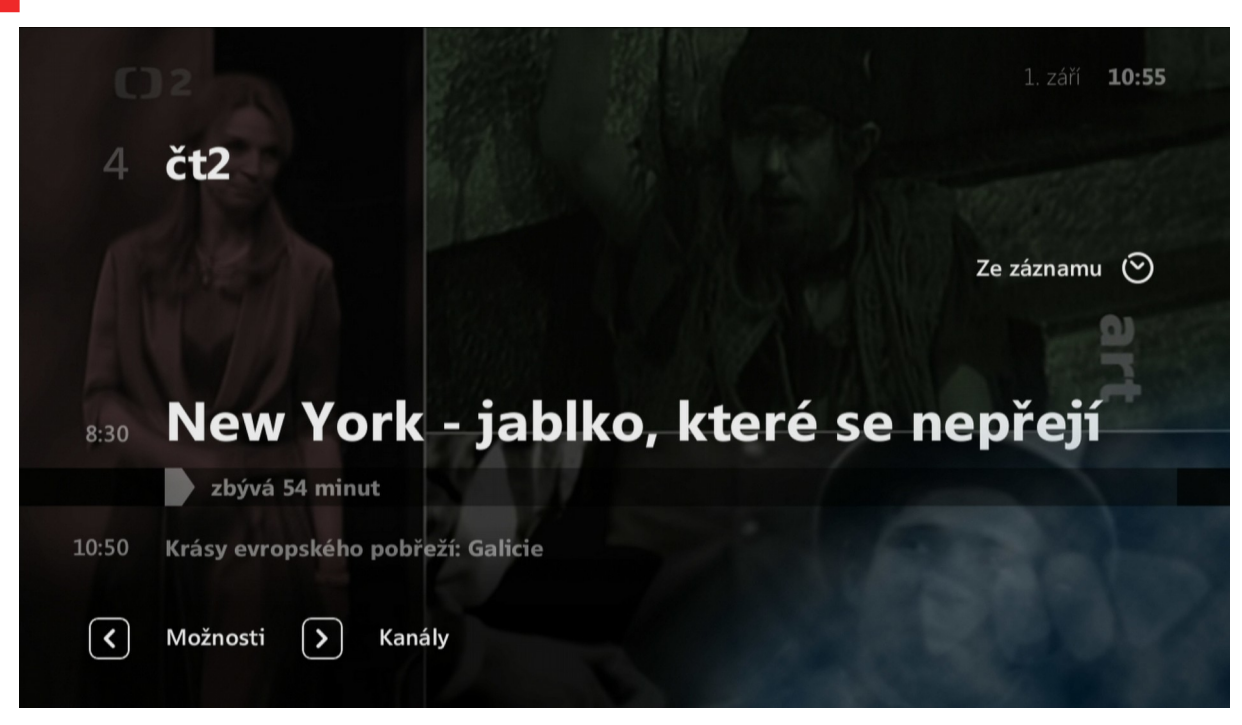

Při přepnutí kanálu se Vám zobrazí základní informace o pořadu.

- Aktuální pořad
- Následující pořad
- $\cdot$  Šipka vlevo Možnosti pro kanál
- $\cdot$  Šipka vpravo Seznam kanálů

## TV – možnosti pro kanál

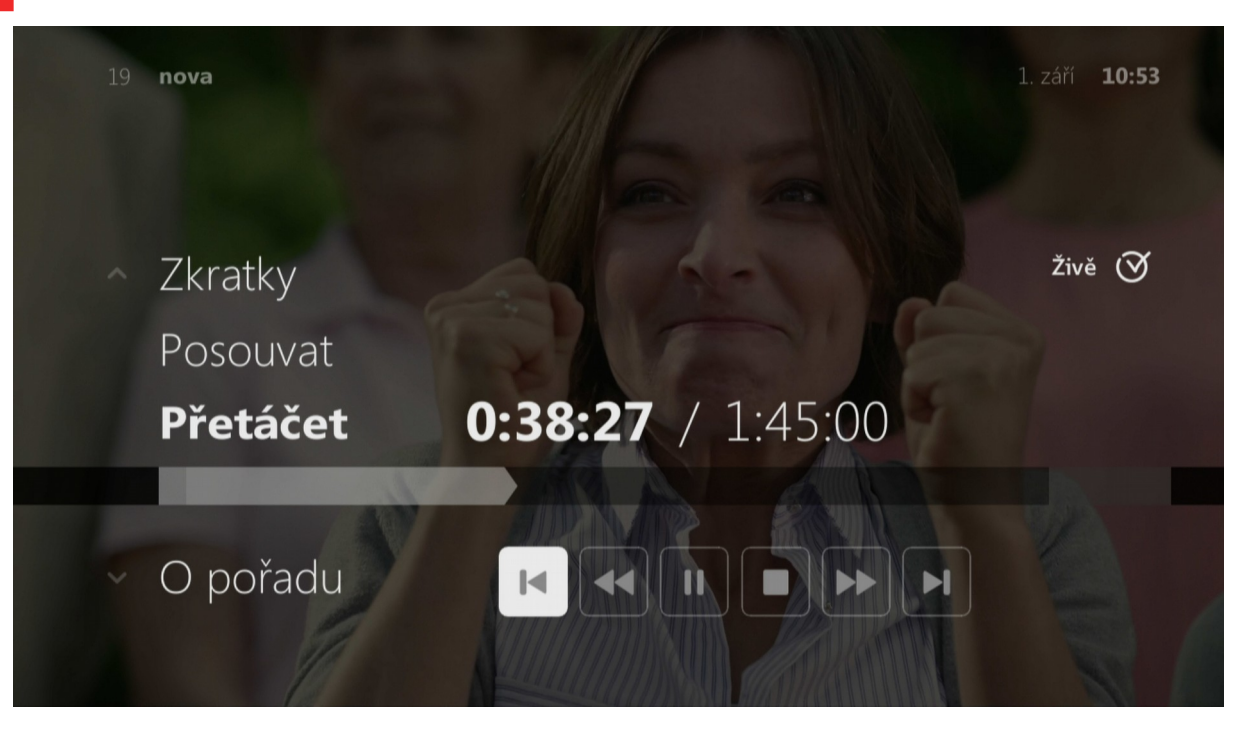

- $\cdot$  O pořadu
- Přetáčet přetáčení po obraze
- Posouvat přetáčení po delších úsecích
- $\cdot$  Zkratky aneb rychle do EPG
- Nahrát
- Titulky
- Jazyky
- Poměry stran

### TV – seznam kanálů

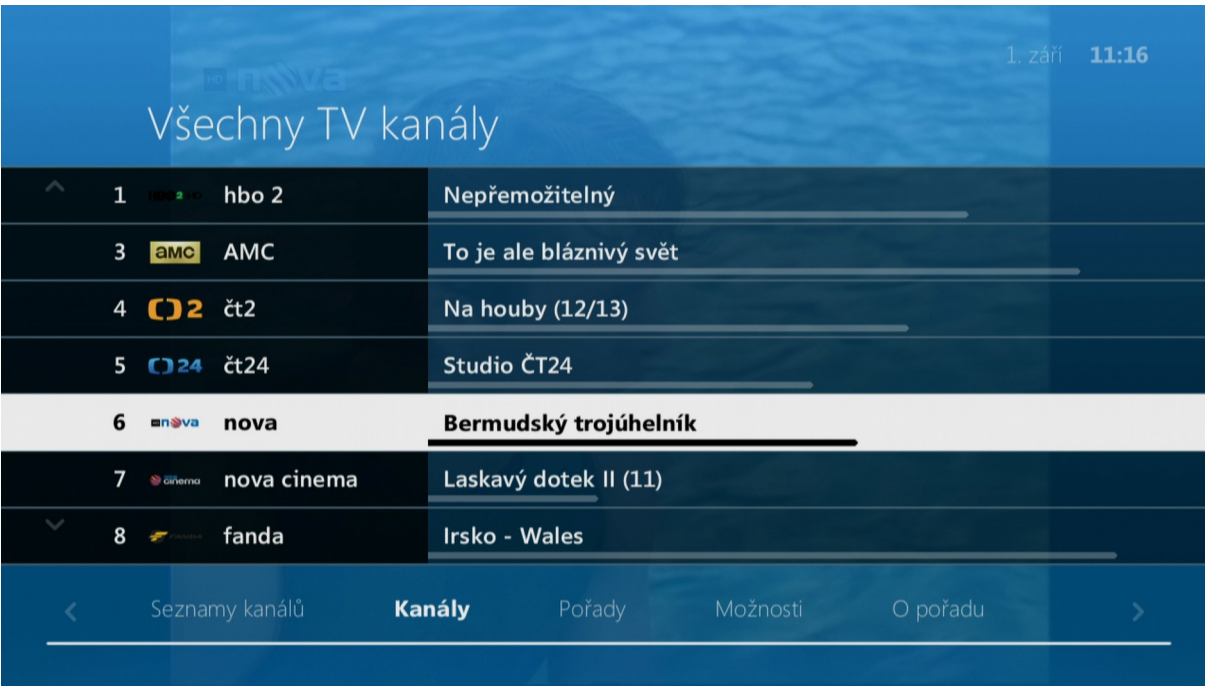

- Seznam aktuálních pořadů dle kanálů
- Pro pohyb použijte šipku dolu/nahoru, pro skok na další list CH+/-
- $\cdot$  Šipka vlevo Seznamy kanálů připravené programové skladby
- Šipka vpravo –> Pořady (pořady na zvoleném kanálu) –> Možnosti (nahrávat, zvuk,…) –> O pořadu

#### EPG

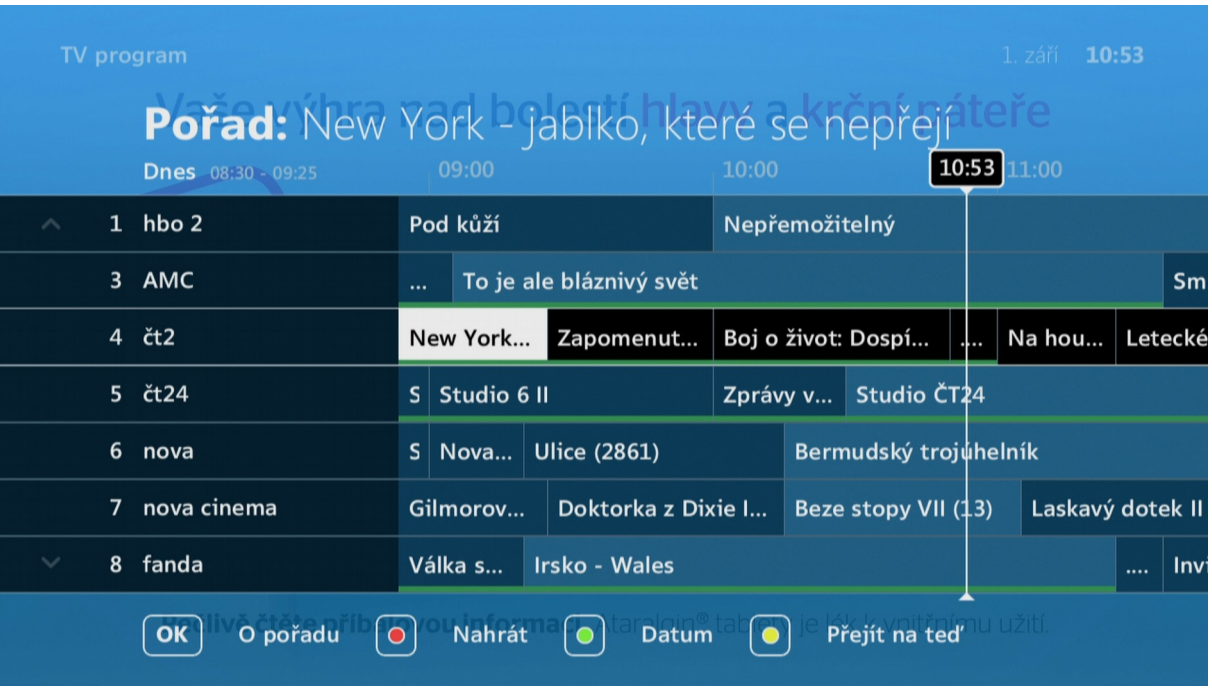

- Seznam aktuálních pořadů spustíte tlačítkem **w** na ovladači
- Pro pohyb použijte šiku dolu/nahoru, pro skok na další list CH+/-
- Možnosti pořadu vyvoláte stlačením OK
- Červené tlačítko na ovladači pro rychlé nahrání
- Zelené pro kalendář pro rychlý přesun v EPG
- $\cdot$  Žluté Vás vrátí na aktuální čas
- Zeleně podbarvený pořad lze pustit od začátku
- Červeně podbarvený pořad je Vámi nahraný

### EPG – OK na pořadu

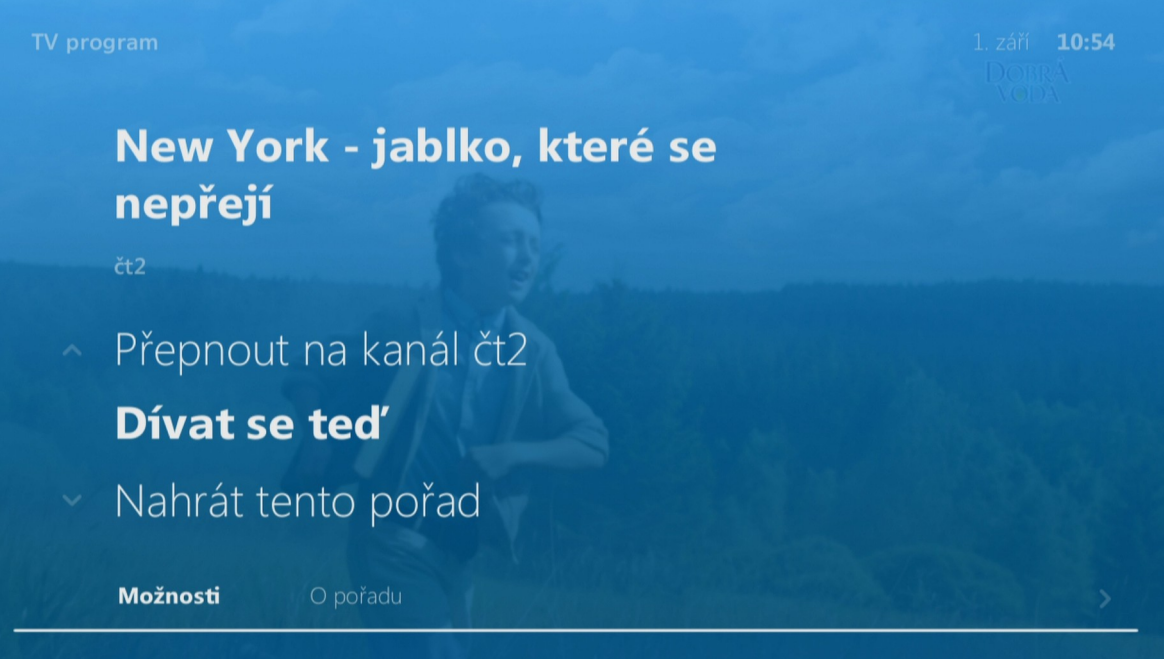

- Dívat se teď pustí pořad od začátku
- Přepnout na kanál ...
- Nahrát tento pořad
- Šipka vpravo vyvolá informace O pořadu

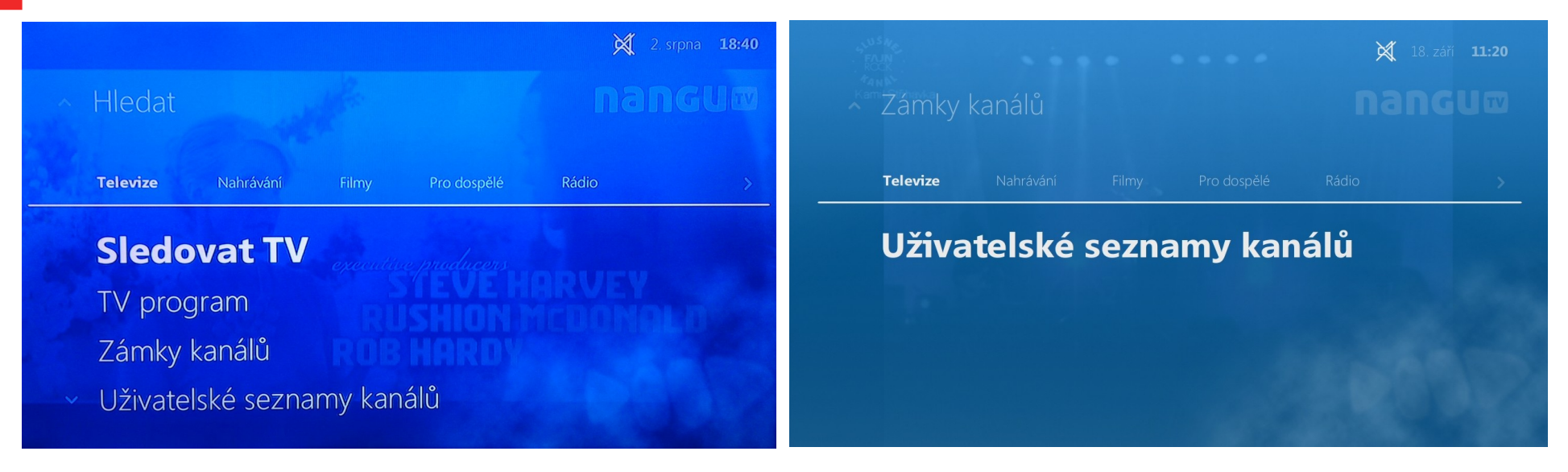

• Menu – Televize – Uživatelské seznamy kanálů

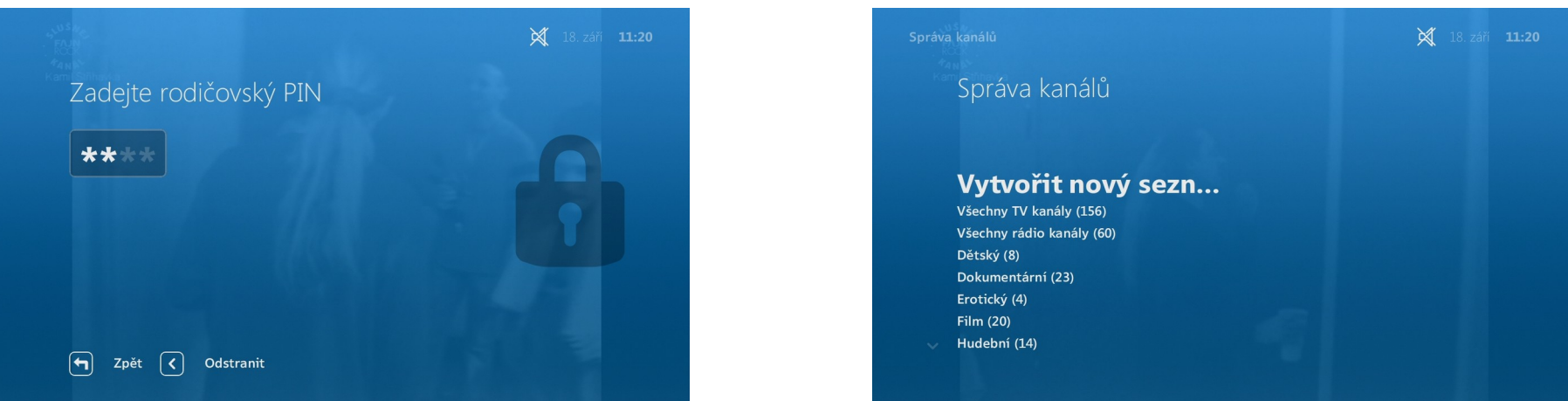

- Rodičovský PIN: 1234
- Vytvořte nový seznam a nebo editujte již stávající
- Pro urychlení zvolte buď ze začátku všechny kanály a nebo žádné
- Pojmenujte svůj seznam

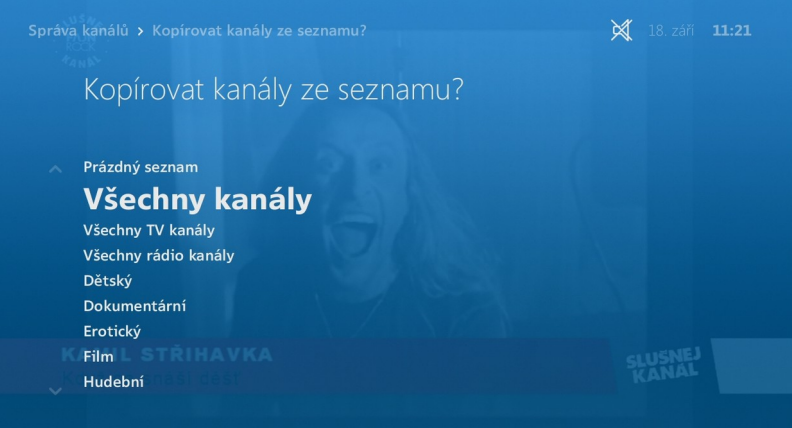

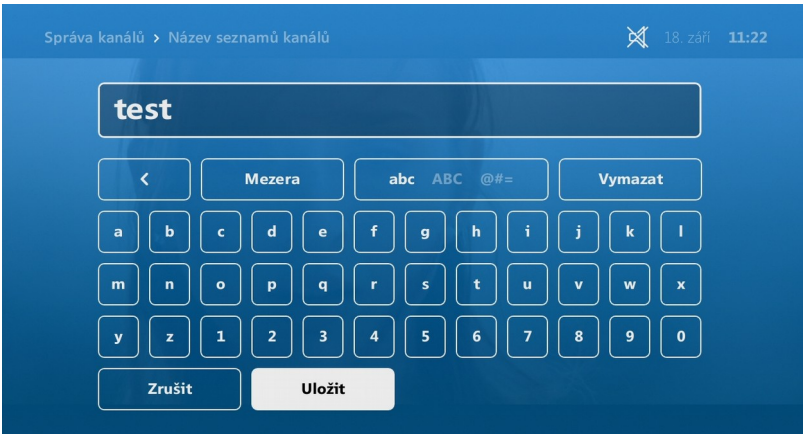

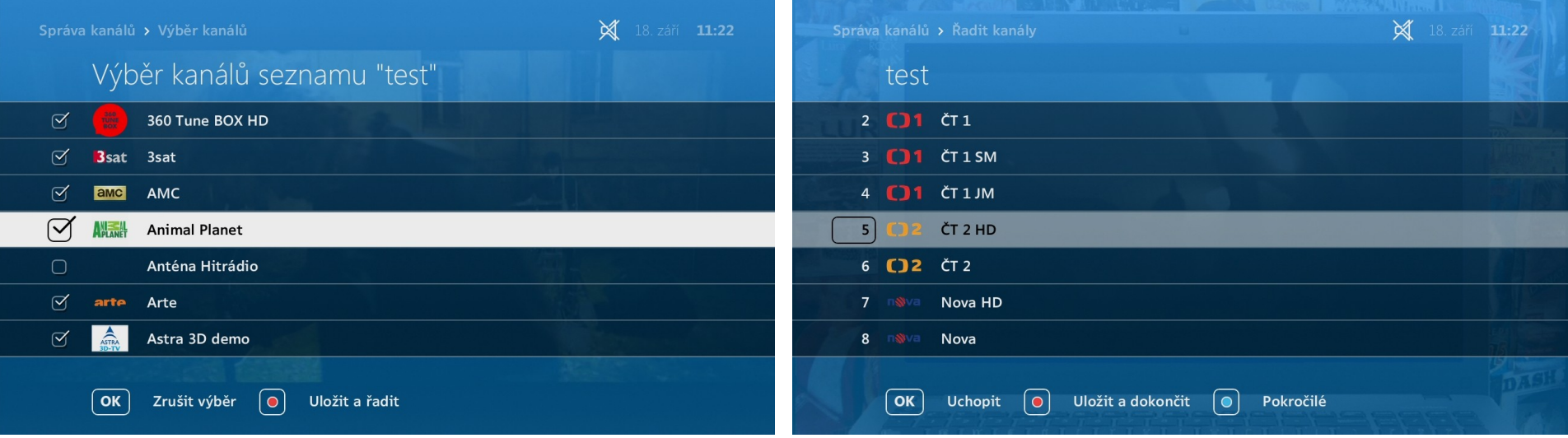

- Pomocí OK vyberte či zrušte kanál
- Červené tlačítko na ovladači pro Uložení
- OK označí kanál a Vy ho můžete převést šipkami na jinou pozici
- Červené tlačítko na ovladači pro Uložení

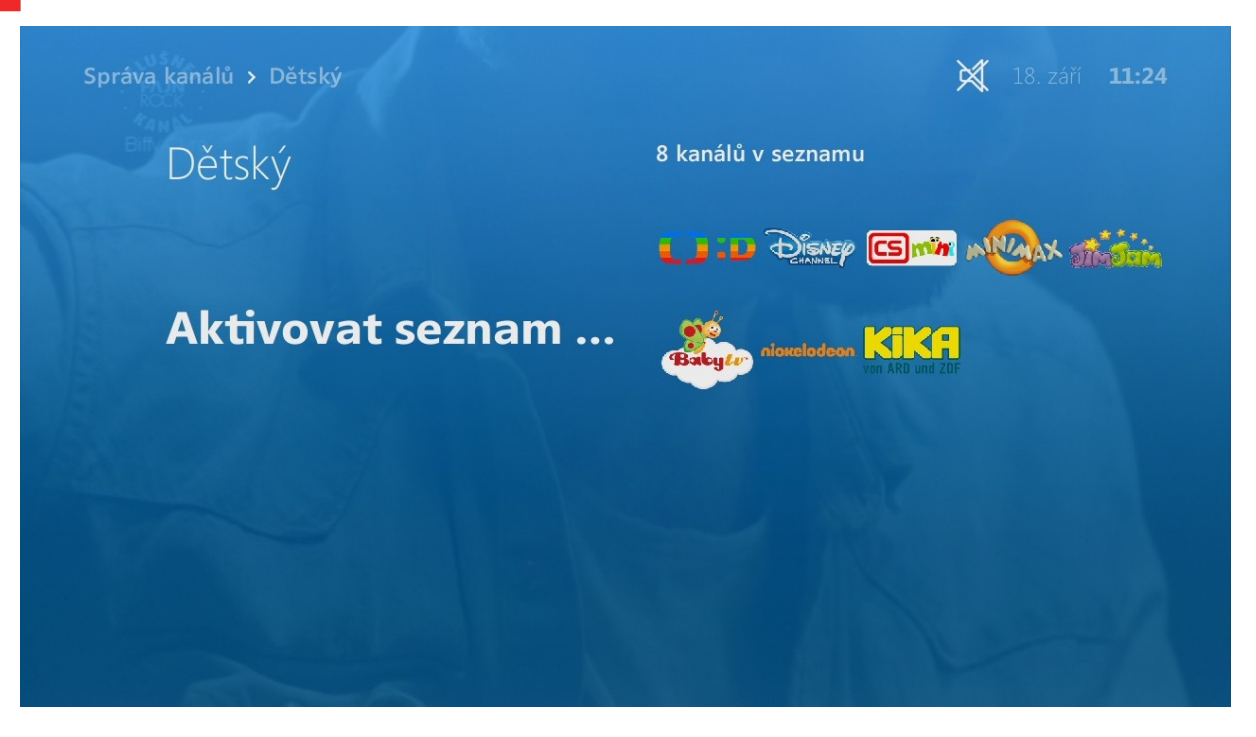

• Seznam kanálů pak můžete lehce aktivovat

### Nahrané pořady

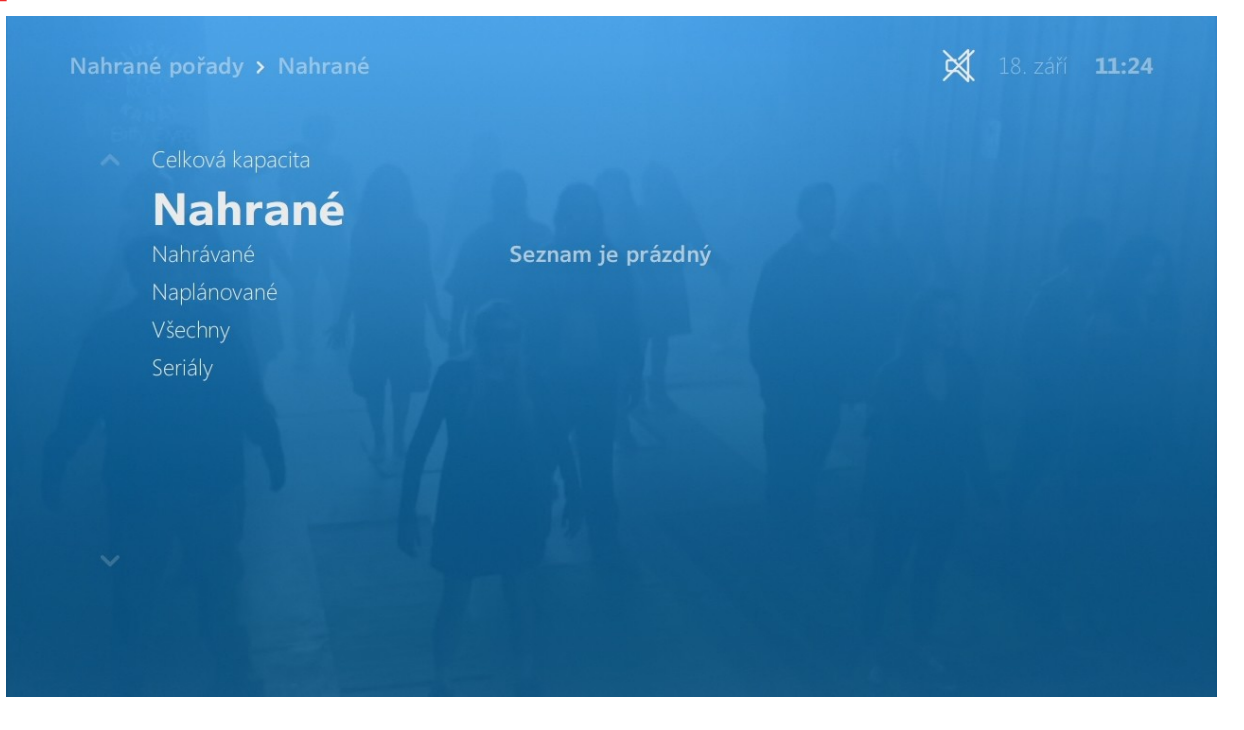

• V Menu – Nahrané pořady pak naleznete své nahrávky a uložené seriály

### Filmy

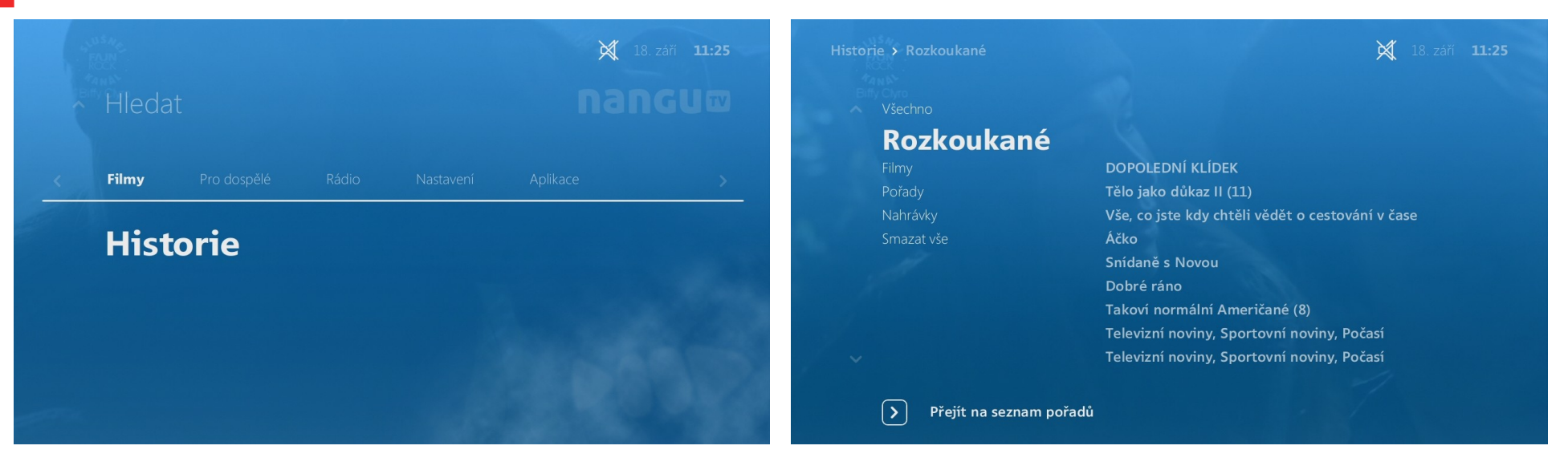

- V Menu Filmy Historie naleznete rozkoukané pořady
- V Menu Filmy Archiv pak námi nahrávané pořady

#### Nastavení

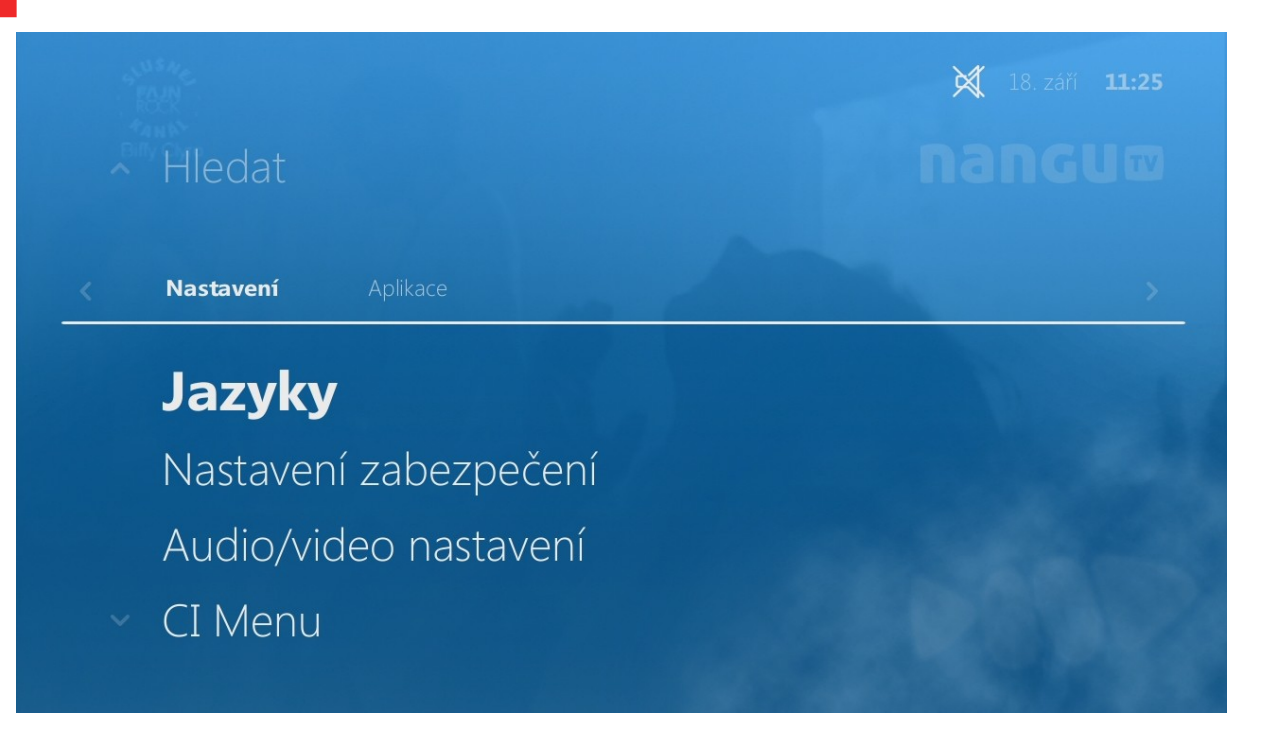

- Menu Nastavení
- Jazyky preferované zvukové a titulkové stopy
- Audio/video nastavení nastavení audio a video výstupu

#### Aplikace

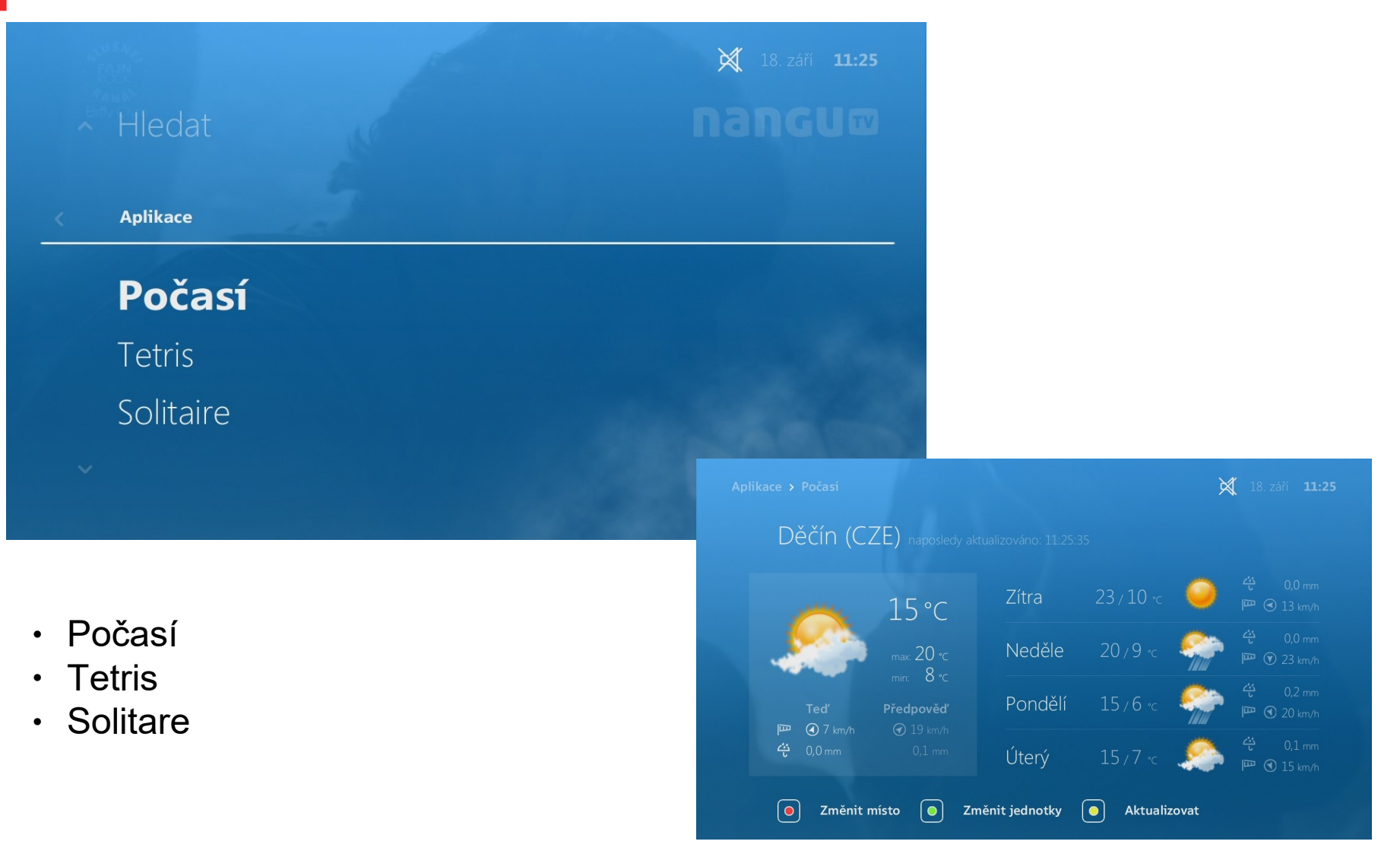